## **How to Submit a Paper with JDR:**

1. Before submitting a manuscript, read the instructions stated in [JDR website](https://www.scienceopen.com/collection/KSCDR_JDR) carefully:

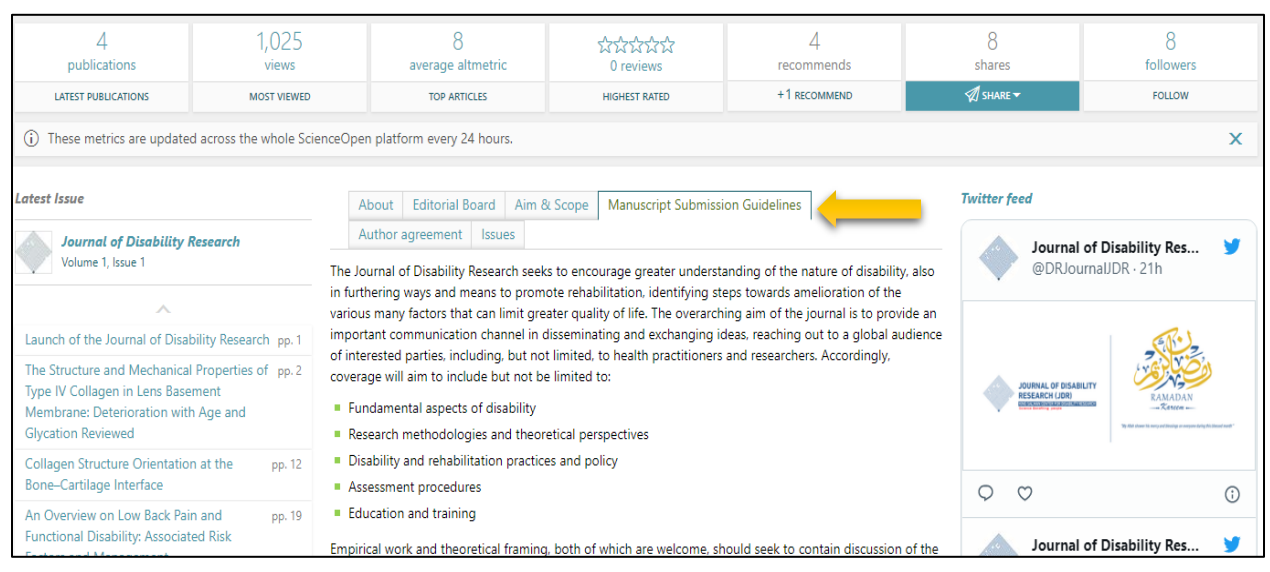

2. Click on **Submit a Manuscript**:

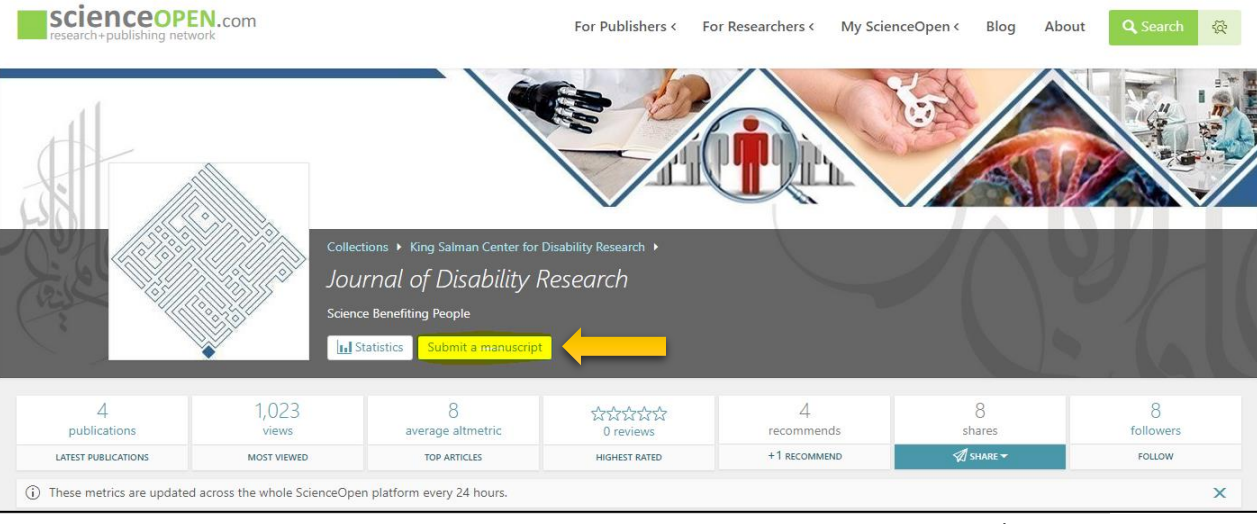

## Journal of Disability **Research (JDR)**

- 3. Sign in with your ScienceOpen account. If you do not have an account, then you should create one. Please note that it requires having an **[ORCID ID](https://orcid.org/register)**.
- **Please note that you should select 1 to 3 disciplines you are interested in when you create a new ScienceOpen account.**

4. Upload your manuscript, write the authors' information including their affiliations and

[ROR ID.](https://ror.org/)

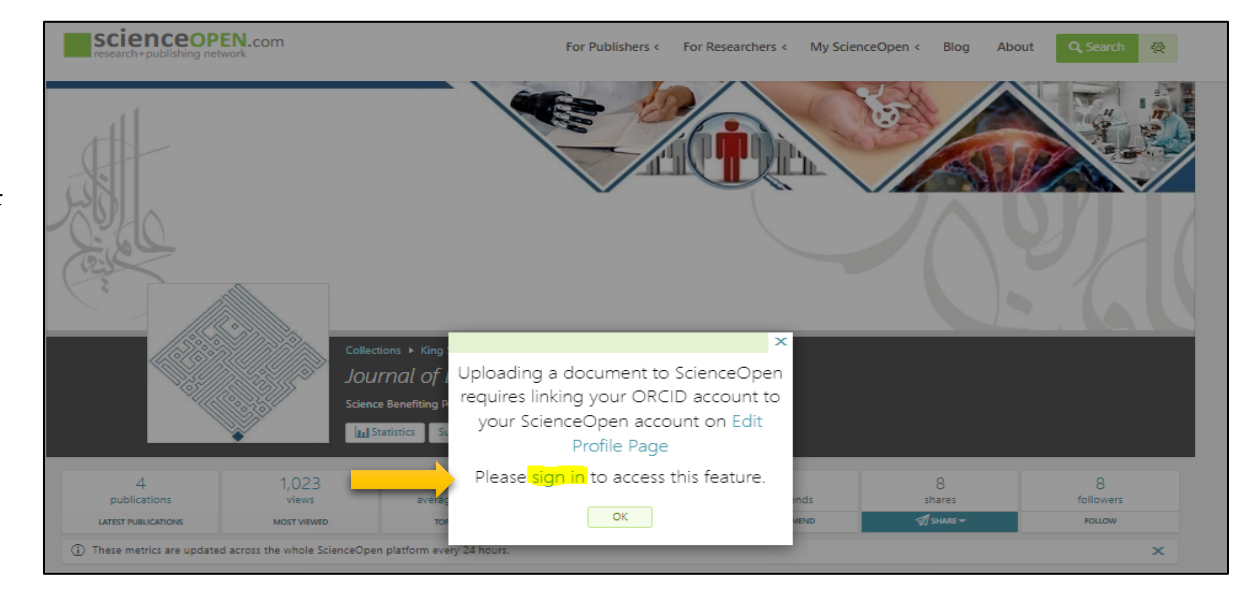

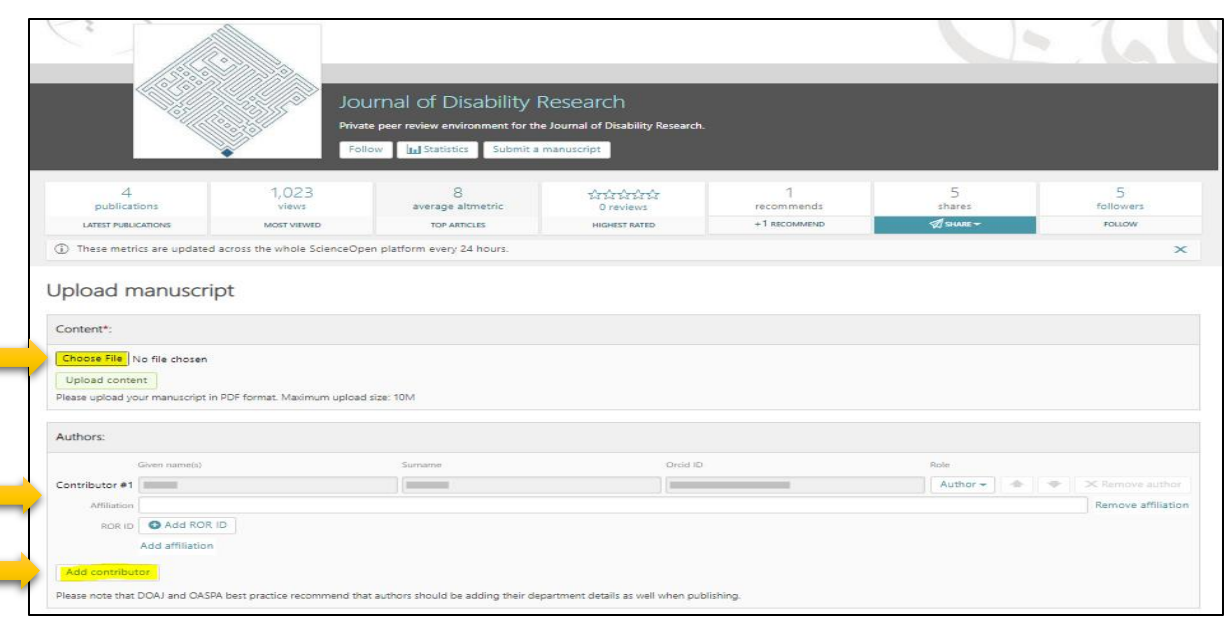

## **Journal of Disability Research (JDR)**

5. Include author'semail, choose the language of your paper, and add the paper's title, subtitle, and translation of the title in Arabic.

6. Write the paper's keywords, acknowledge the data availability, add funder if any, then click on **Sumbit**

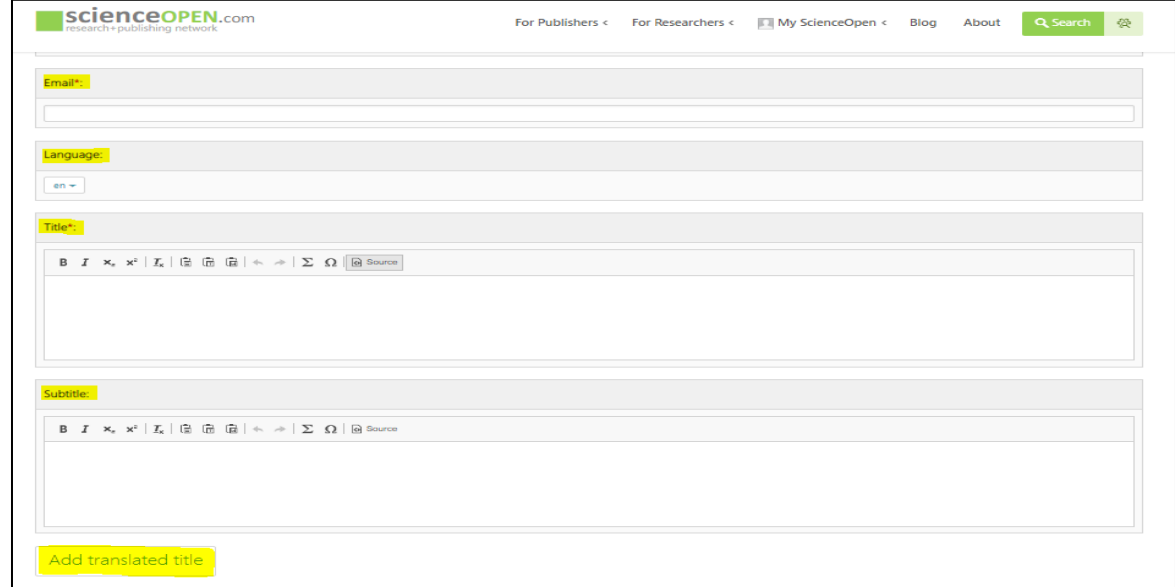

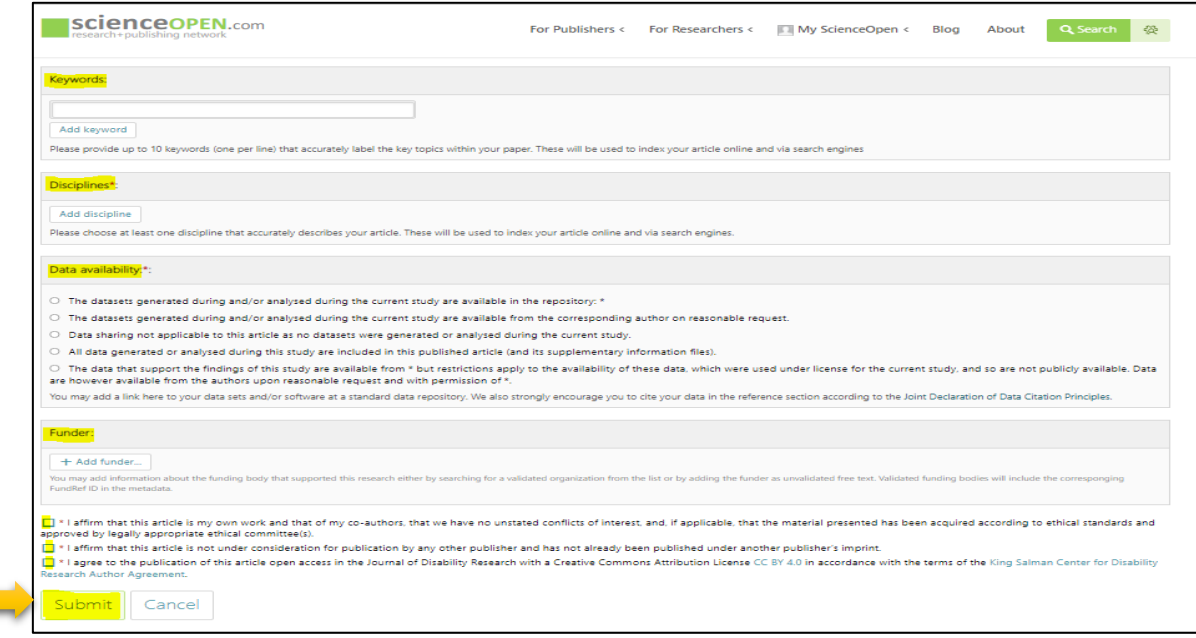

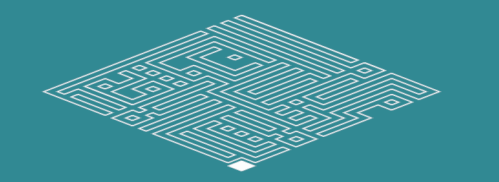

## **Author Inquiries**

- Visit *JDR* website to find answers you need.
- You can also contact us via [contact@jdr.kscdr.org](mailto:contact@jdr.kscdr.org) for any further inquiries.